## How to log fitness activity straight to your fundraising page:

When logged in, hover over 'Happening Now' and click 'Log Activity Minutes - Complete Challenges' on the drop-down menu.

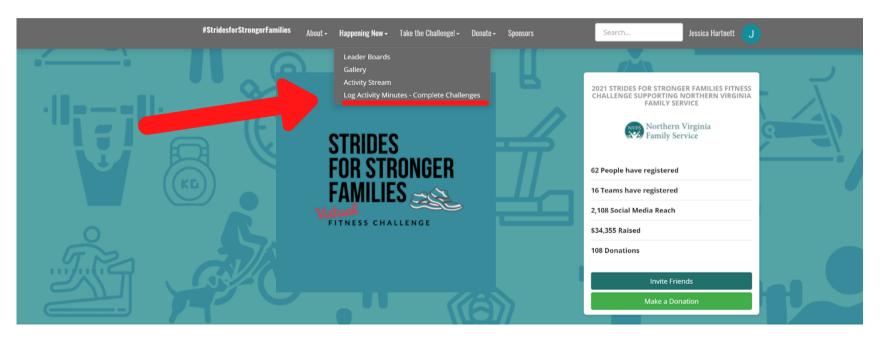

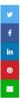

## About the Strides for Stronger Families Fitness Challenge

Join us as we kick off our first-ever Virtual Fitness Challenge! If 2020 taught us anything, it's to expect a new normal, even if it's temporary. So, to help keep everyone safe and healthy right now we are transforming our annual Strikes for Stronger Families Bowl-a-thon for SERVE into the Strides for Stronger Families Virtual Fitness Challenge.

For each minute of fitness activity (cycling, running, walking, swimming, yoga, weight training, etc.) logged on Strava (a free app) or your personal fundraising page, we will raise funds for our Greater Prince William County neighbors in need. You can invite your friends, family, colleagues, and neighbors to take part in the Challenge or donate to your fundraiser. An integral part of our *Strides for Stronger Families Challenge* is our goal to collectively log 35,000 minutes of fitness activity to

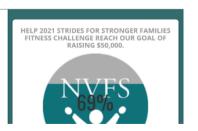

## If logging activity through Strava, proceed to pg 3. and follow tutorial before clicking orange button. OR

If you prefer to log activity straight to your page without setting up the app, simply log and save your activity on your profile page under 'Add a New Activity.'

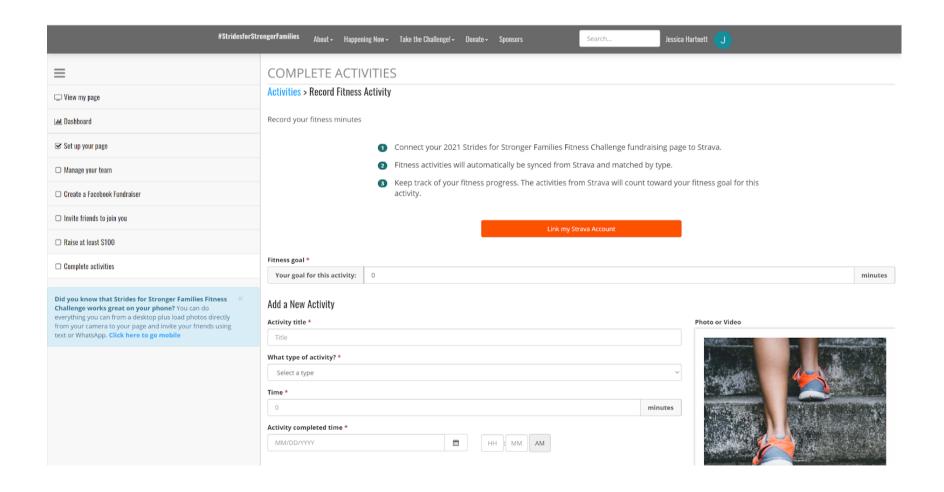

## How to set up your Strava profile:

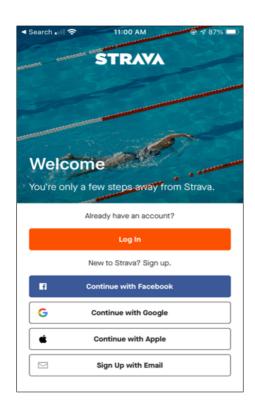

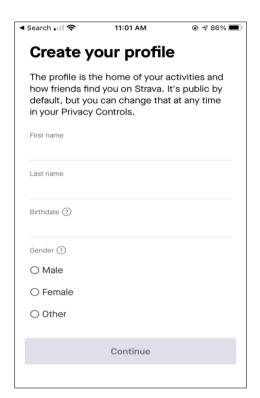

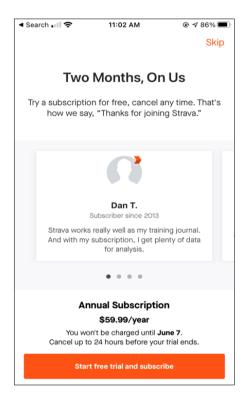

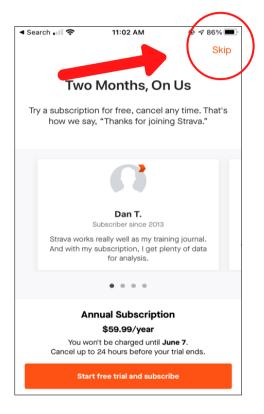

Choose how you want to sign up - through email address or other accounts

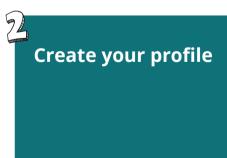

OPTIONAL in app purchase/upgrade

To skip to the FREE version of Strava, click on SKIP in the top right corner of screen

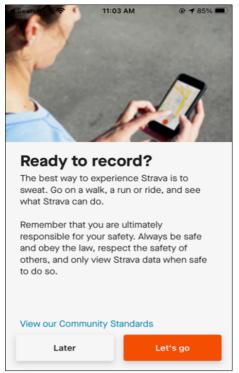

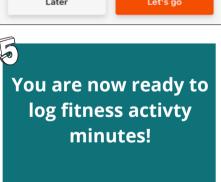

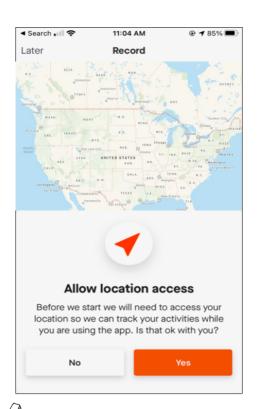

Location access options will appear

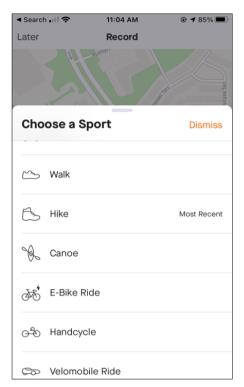

Choose your activity, which can be changed at any time

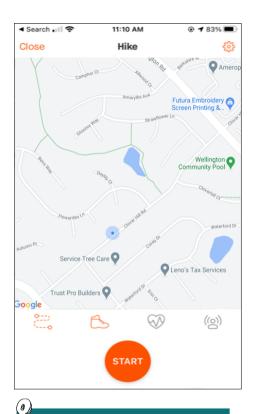

Tap 'Start' and begin to record your activity!

When you have linked your Strava account to your Strides Fitness Challenge registration, your Strava fitness activity minutes, however you acquire them, will automatically be logged to your Strides

Fundraising page. Stay safe, and have fun!

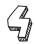